## Настройки WhatsApp

experium

Вызов мессенджера WhatsApp из Experium позволяет оперативно связываться пользователю с кандидатами.

Вы можете выбрать на своем компьютере способ вызова WhatsApp: через десктопную версию или через браузерную версию приложения (на разных устройствах можно настроить по-разному, например, через офисный компьютер вызывать веб версию, через личный ноутбук вызывать десктопную версию).

Данную настройку можно выполнить 2 способами:

- 1. Один раз при любой первой попытке открыть WhatsApp из Experium (например, дабл кликом из Карточки человека);
- 2. Кнопка «Настройки» на главной панели управления программой -> «Почта, Календарь, СМС, WhatsApp» -> «Способ вызова WhatsApp».

Выберите какой способ вызова WhatsApp на данном компьютере для вас предпочтительней и нажмите «Ок».

- открывать WhatsApp в установленном приложении Windows
- открывать WhatsApp во внешнем браузере

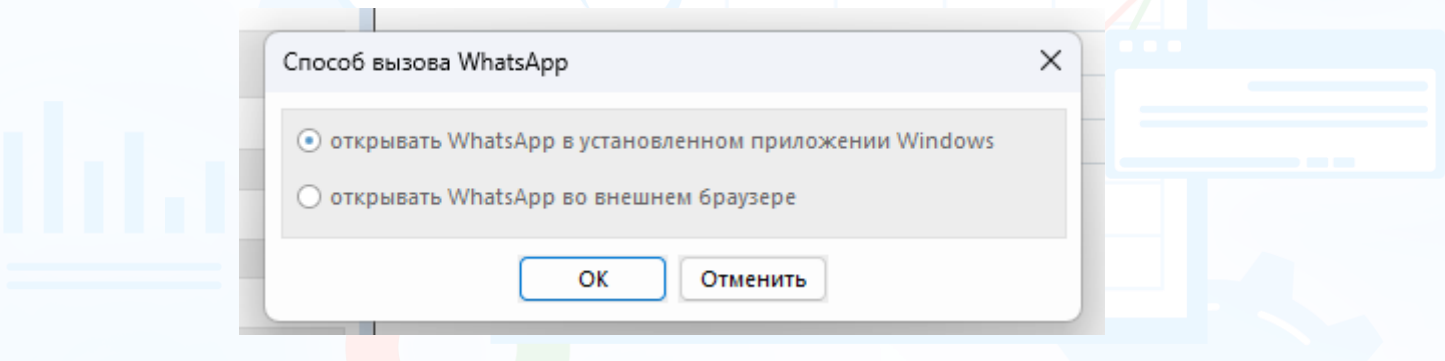

Настройка указывается один раз и далее приложение будет запускаться в том виде, который вы указали в параметрах. При необходимости вы можете снова поменять настройку через главное меню программы.